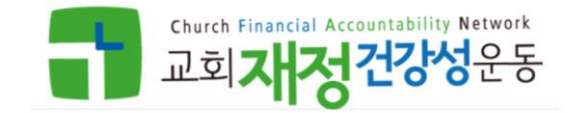

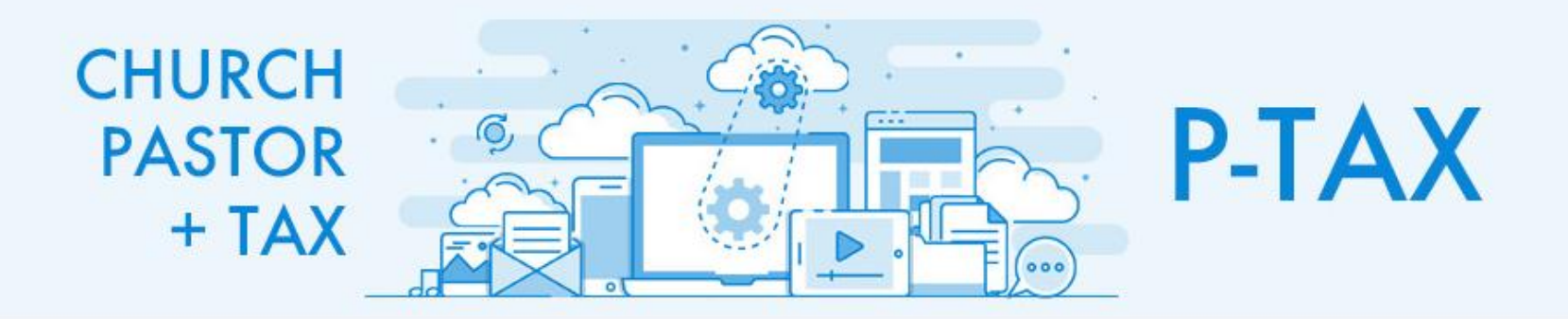

# **연말정산 간소화 자료 다운로드 방법 안내 (2024년 ver.)**

#### **홈택스 로그인 장려금〮연말정산 전자기부금 > 연말정산간소화 > 부양가족이 있는 경우 > 부양가족 자료제공 동의/조회 > 부양가족이 없는 경우 > 근로자 소득〮세액공제 자료 조회**

#### **[순서]**

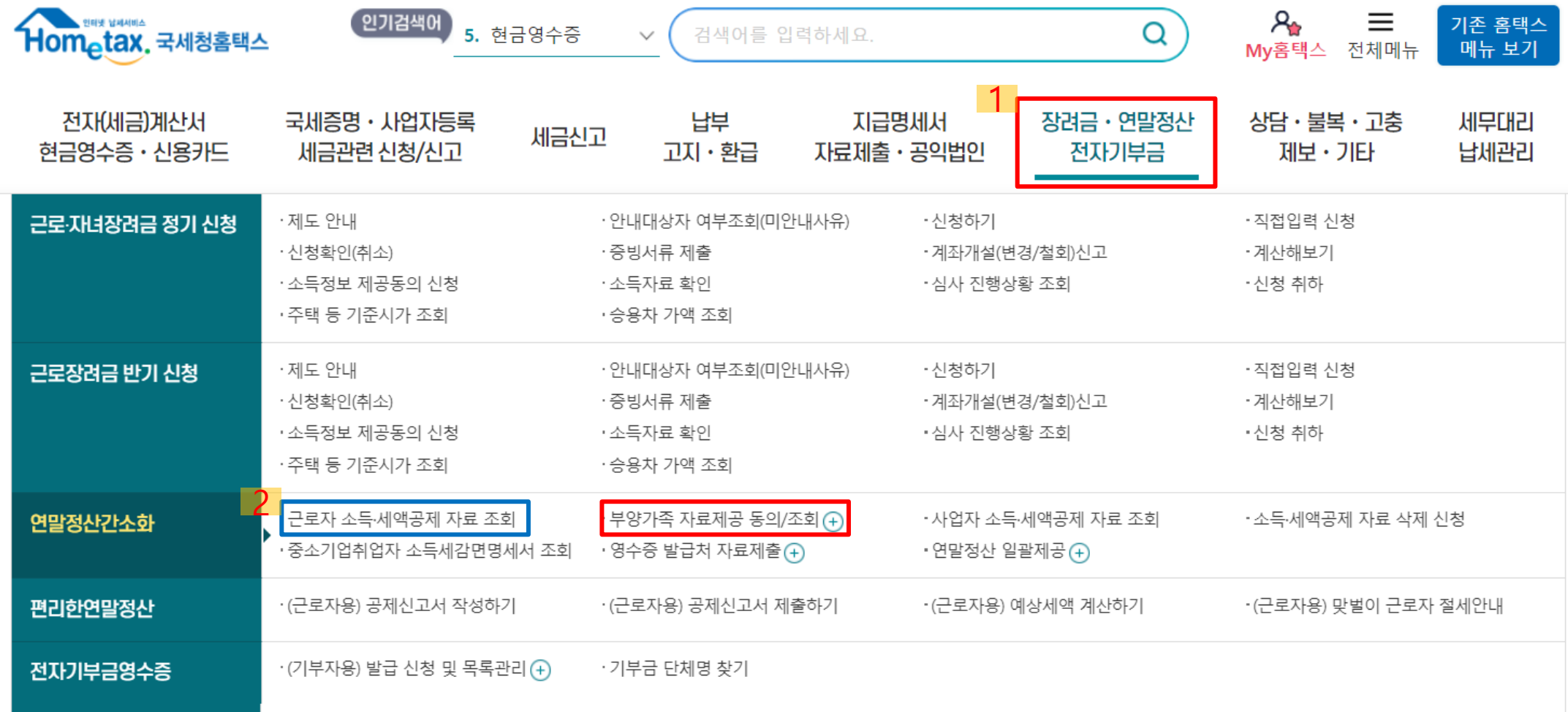

# **① 부양가족 자료제공 동의/조회 > 연말정산 부양가족 자료제공 동의 신청 클릭**

**[부양가족이 있는 경우]**

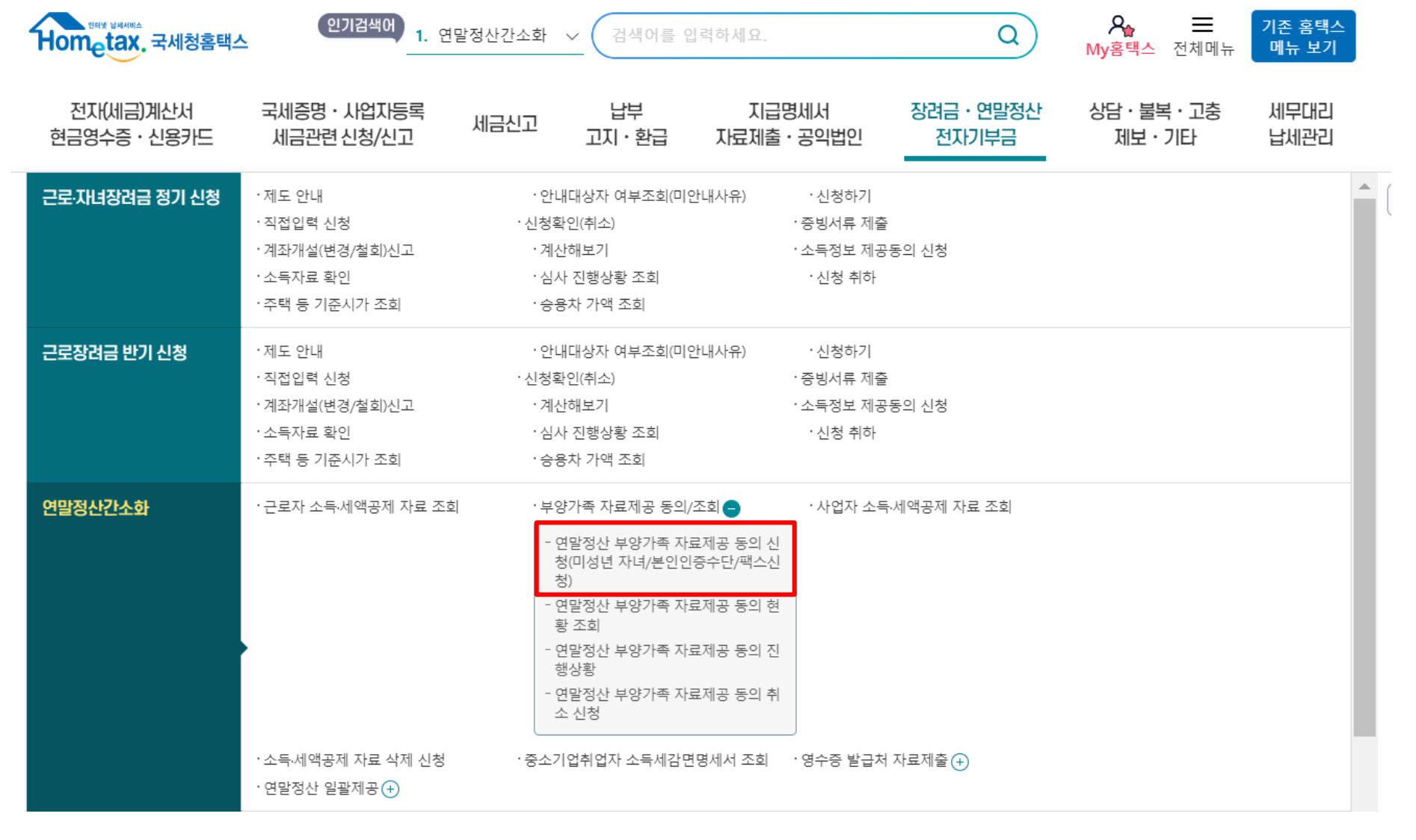

#### **② 2023년 부터 이후연도 자료 조회 동의 신청 > 정보제공동의자(부양가족)의 본인 인증**

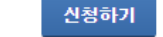

의 연말정산간소화 자료를 이(가) 조회함에 동의합니다. □

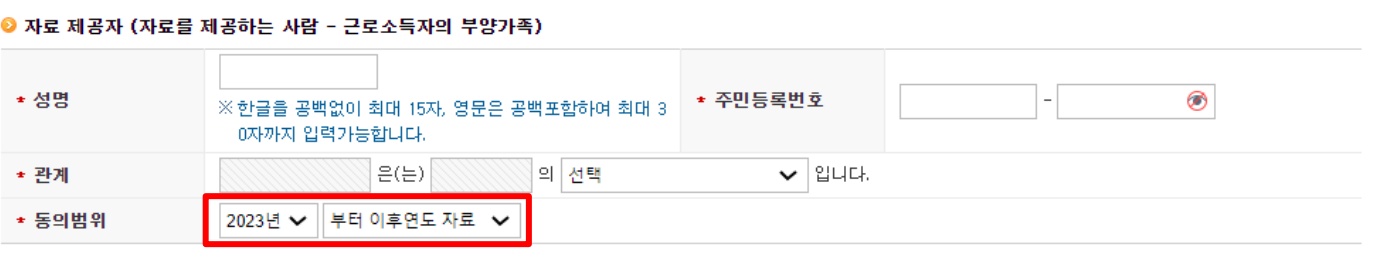

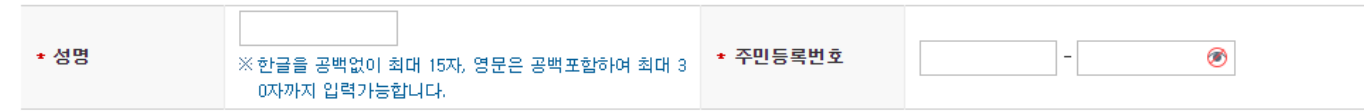

● 자료 조회자 (자료를 조회하는 사람 - 근로소득자)

● 본인인증수단

소득 · 세액공제자료 제공동의 신청

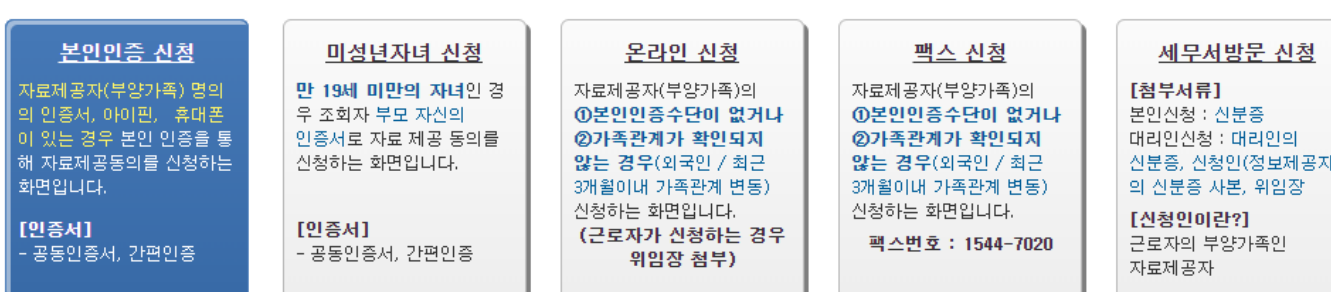

#### 근로자가 부양가족의 자료를 조회하려면 그 부양가족(자료제공자)의 자료제공동의가 필요합니다. - 아래 방법 중 하나를 클릭 ※ 만 19세 미만의 자녀인 경우 조회자 부모 자신의 인증서로 자료 제공동의를 신청합니다. - [미성년자녀 신청] 클릭

간소화 자료조회 | 제공동의현황조회

#### **③ 근로자 소득〮세액공제 자료 조회**

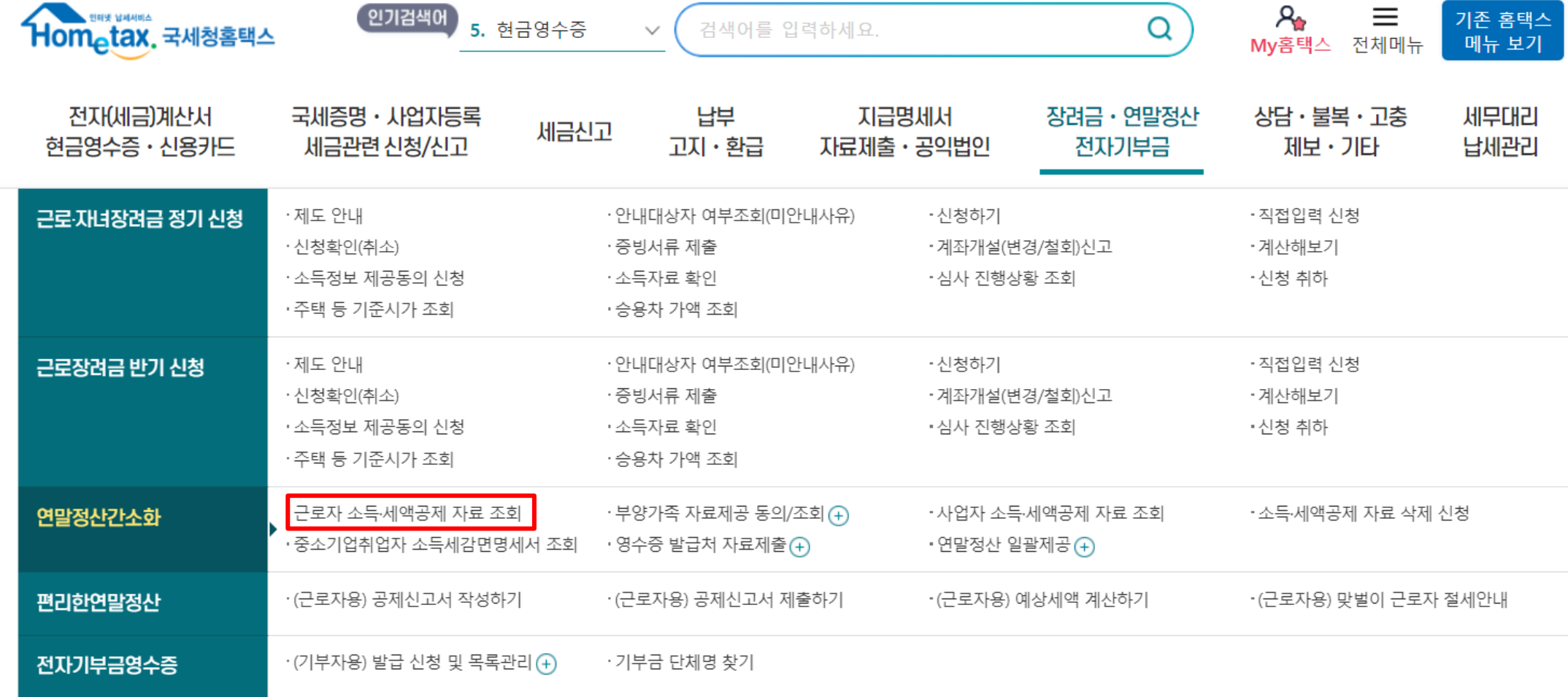

 $R_{\bullet}$ 

 $\equiv$ 

기존 홈택스

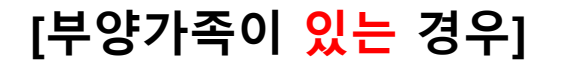

### **[부양가족이 있는 경우 ④ / 부양가족이 없는 경우 ①]**

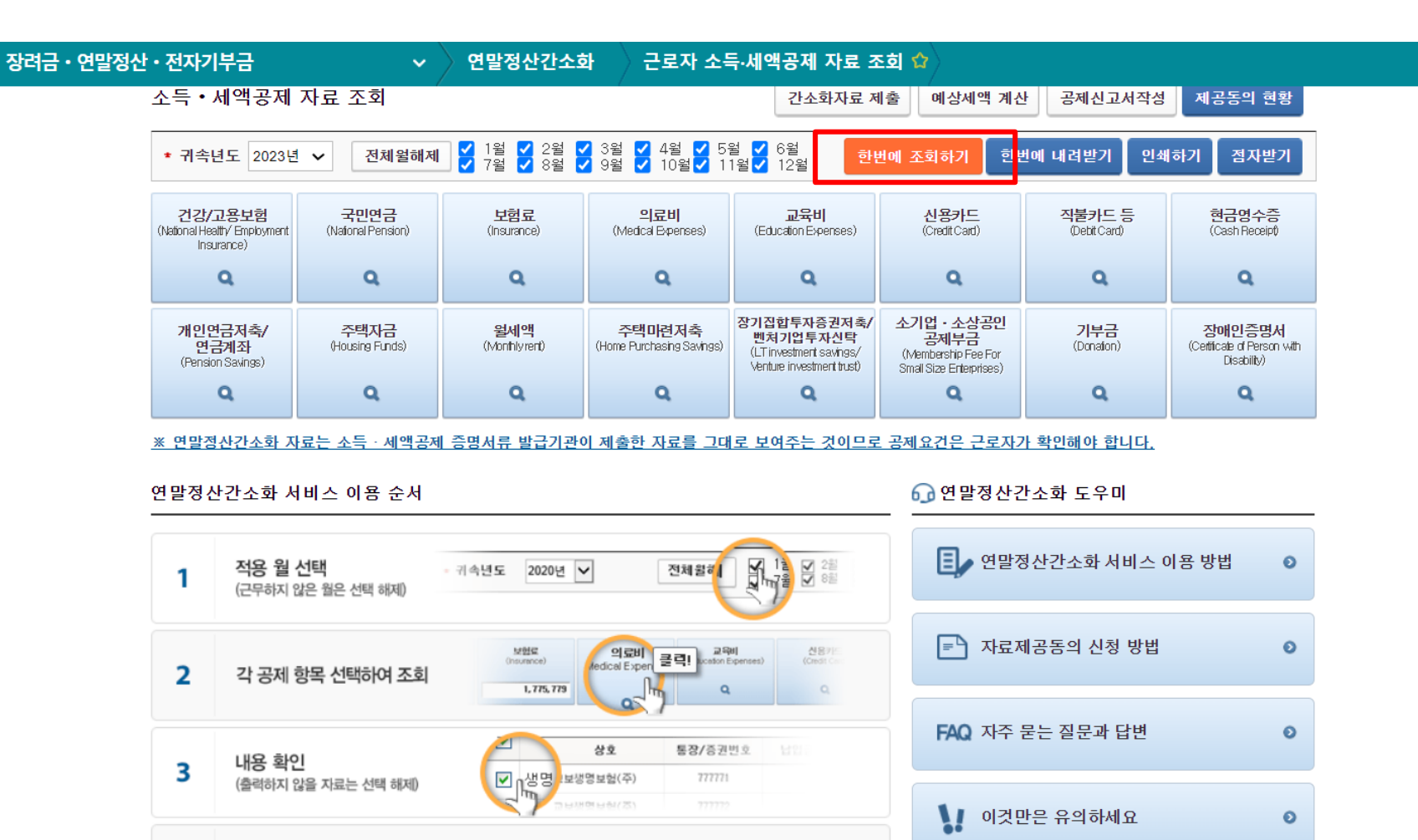

출력 및 내려받기 (회사의 요구에 따라 출력하거나 PDF파일로 내려받기)

공제신고서 작성 (회사가 편리한 연말정산을 이용하는 경우 공제신고서 전산 작성)

**한번에 조회하기 클릭**

4

#### **[부양가족이 있는 경우 ⑤ / 부양가족이 없는 경우 ②]**

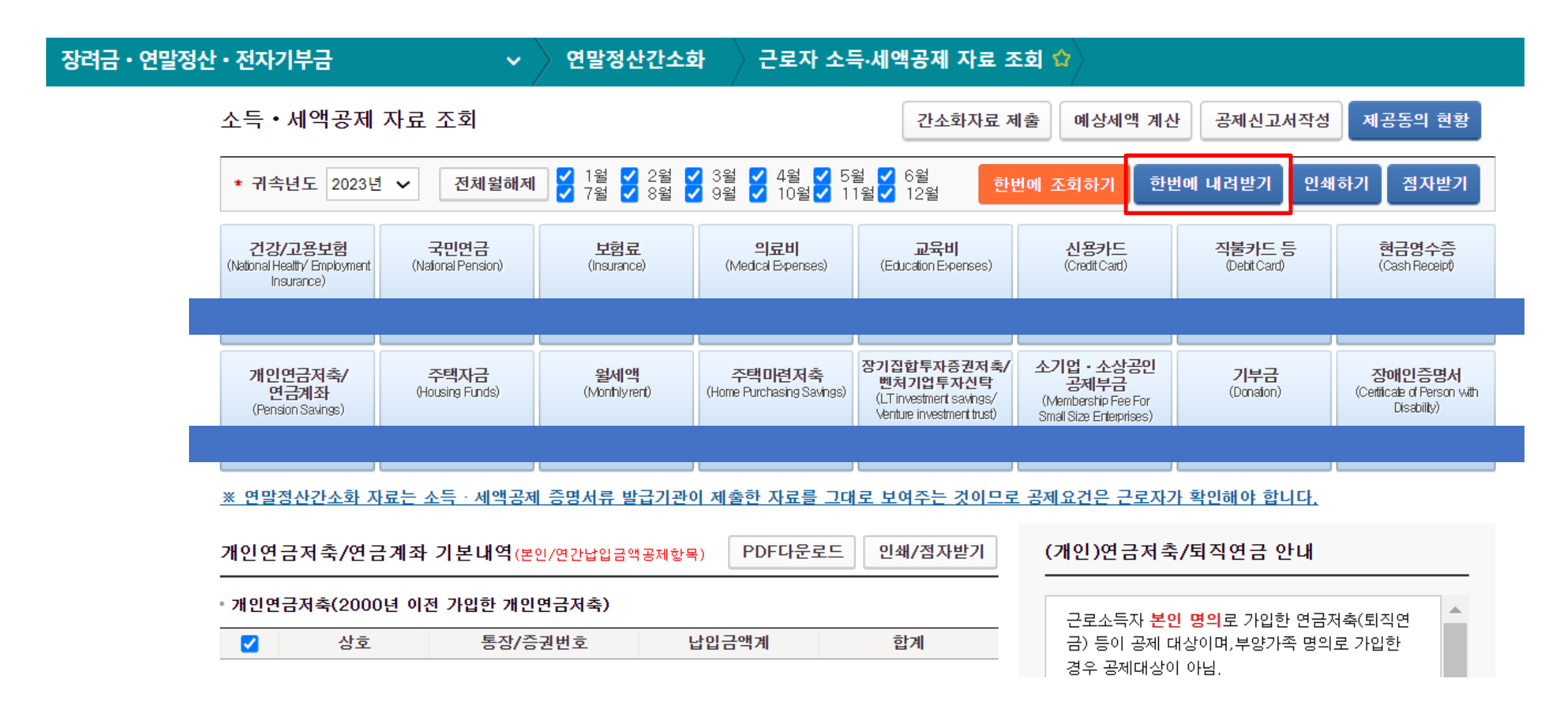

**한번에 내려받기 클릭**

# **공개여부 '개인정보 공개' 선택하여 내려받기**

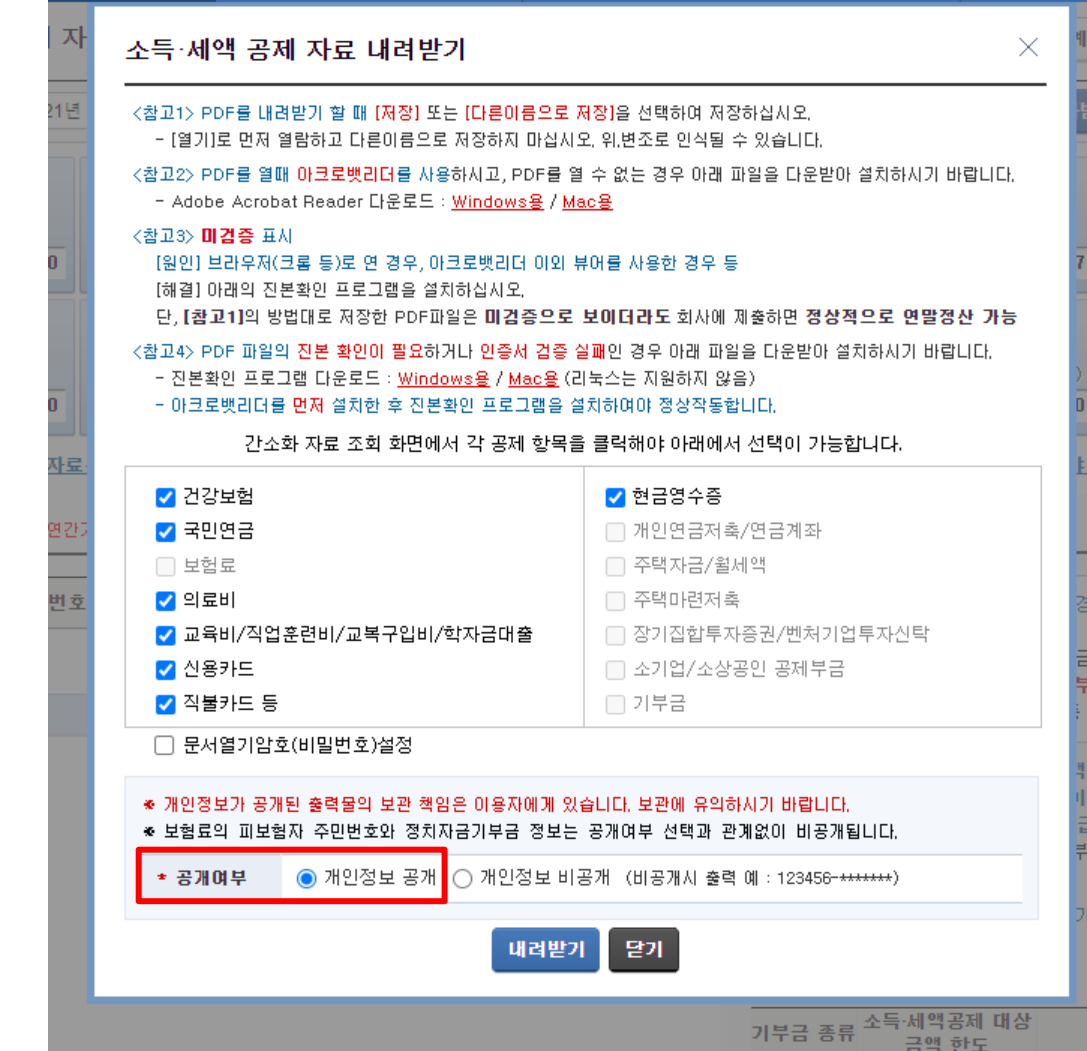

## **[부양가족이 있는 경우 ⑥ / 부양가족이 없는 경우 ③]**